#### page 19

# **2 Activation des modules**

Avant d'activer des modules, étudiez vos besoins en fonction de la nature de votre activité et de votre organisation.

Les modules s'activent et se désactivent depuis le menu **ACCUEIL** > CONFIGURATION > MODU-LES/APPLICATIONS en cliquant sur les icônes  $\mathbb{D}$  et  $\mathbb{C}$ .

<span id="page-0-1"></span>**Figure 2.1 :** Extrait de la liste des modules natifs de Dolibarr

<span id="page-0-0"></span>Gestion des Ressources Humaines (RH)

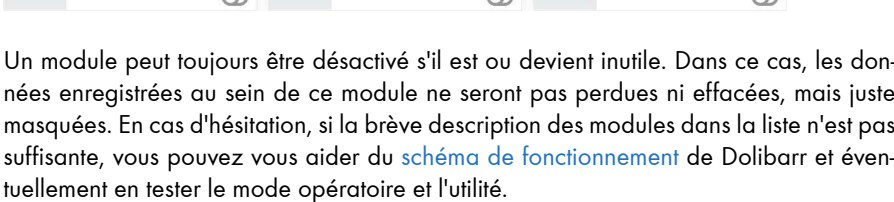

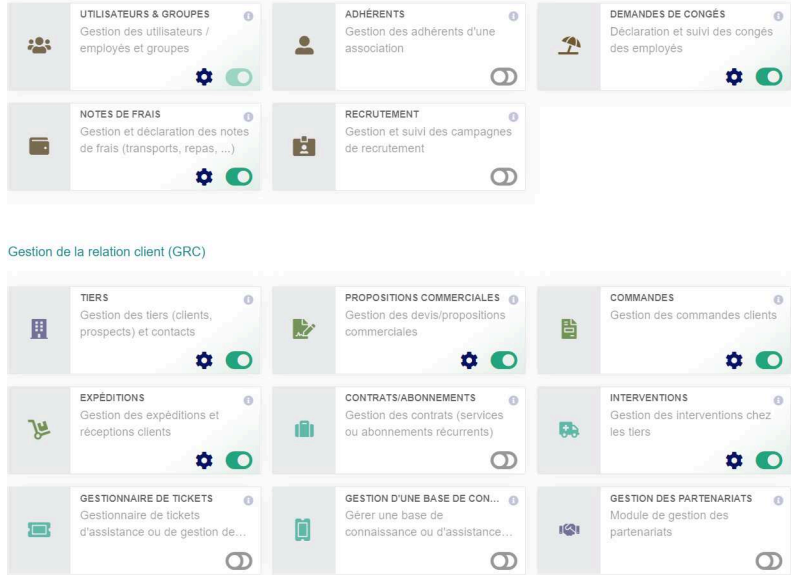

## **2.1. Activer les modules**

Dans le cadre d'une activité de gestion de produits, activez les modules suivants :

#### **GESTION DES RESSOURCES HUMAINES (RH)**

- Demandes de congés : pour organiser vos demandes d'absences et celles de vos collaborateurs.
- Notes de frais : pour enregistrer et justifier des dépenses effectuées pour le compte d'un tiers, en demander le règlement ou en effectuer le remboursement.

#### **GESTION DE LA RELATION CLIENT (GRC)**

- Tiers : pour gérer vos clients, vos fournisseurs, vos prestataires et leurs interlocuteurs respectifs : les contacts.
- Propositions commerciales : pour créer vos devis.
- Commandes clients : pour gérer les commandes de vos clients.
- Expéditions : pour suivre la livraison de vos produits jusqu'à vos clients.

*Attention > Le fonctionnement de ce module implique l'activation du module Commandes clients. Une expédition est obligatoirement créée depuis une commande.*

#### **GESTION DE LA RELATION FOURNISSEUR (SRM)**

- Fournisseurs : pour enregistrer vos tiers, vos commandes et factures fournisseurs et permettre la génération de journaux d'achats.
- Propositions commerciales fournisseurs : pour vous informer de l'évolution du prix des produits auprès de vos fournisseurs ou lancer la consultation de nouveaux.
- Réception : pour enregistrer vos réceptions de marchandises et leurs reliquats.

#### **MODULES FINANCIERS (COMPTA/TRÉSORERIE)**

- Factures et avoirs : pour émettre vos factures clients.
- Taxes et dépenses spéciales : pour enregistrer les mouvements de trésorerie liés aux taxes et charges diverses.
- Salaires : pour enregistrer les mouvements de trésorerie et comptabilité liés aux salaires de vos collaborateurs.
- Emprunts : pour créer rapidement votre échéancier de remboursement et saisir les écritures bancaires liées.
- Banques et caisses : pour indiquer vos coordonnées bancaires sur les factures et en enregistrer les règlements.
- Paiement par virement bancaire : pour envoyer à votre banque les fichiers de règlement de vos fournisseurs par virement.
- Règlement par prélèvement : pour envoyer à votre banque vos fichiers de demandes de prélèvements.
- Comptabilité (partie double) : pour retraiter vos données de vente, achat, banque, trésorerie et opérations diverses jusqu'à l'export et l'édition de vos documents comptables.

Le module Comptabilité (simplifié) permet seulement l'affichage de rapports élémentaires de chiffre d'affaires ou de résultat, mais pas de ventilation comptable ou d'édition de journaux.

*Note > L'activation du module* Comptabilité (partie double) *rend obligatoire la saisie de certaines informations, notamment le code comptable des comptes bancaires lors de leur création. Il est possible de n'activer le module que lors de la mise en route des fonctionnalités comptables et revenir enregistrer les données qu'il nécessite.*

#### **GESTION DES PRODUITS/SERVICES (PM)**

- Produits : pour enregistrer vos ventes et vos achats.
- Services: pour enregistrer vos achats (hébergement, abonnements divers, etc.).
- Stock : pour gérer vos quantités de produits en fonction de zones de stockage.

#### **PROJETS/TRAVAIL COLLABORATIF**

- Projets ou Opportunités : pour gérer vos opportunités commerciales.
- Événements/Agenda : pour organiser votre temps et afficher des traces d'activité de l'utilisation de Dolibarr (envoi d'e-mails, validation d'une proposition commerciale, règlement de factures, etc.).

#### **GESTION ÉLECTRONIQUE DE DOCUMENTS (GED)**

• Gestion électronique de documents : pour stocker des documents, liens et fichiers liés à vos tiers, produits, services, etc.

#### <span id="page-3-0"></span>**OUTILS MULTIMODULES**

- Libellés/Catégories : pour classer vos produits, services, clients, fournisseurs et contacts, etc.
- Éditeur WYSIWYG : pour permettre l'enrichissement des textes saisis dans Dolibarr et générer de beaux documents commerciaux.
- Imports de données : pour vous épargner de la saisie en création ou mise à jour d'éléments.
- <span id="page-3-2"></span>• Exports de données : pour extraire de précieuses informations de Dolibarr sous différents formats en vue de reporting ou de retraitement externe.

### <span id="page-3-1"></span>**Tableau SITES WEB ET AUTRES APPLICATIONS FRONTALES**

• PdV TakePOS : Le module de gestion de point de vente (PdV) pour encaisser les ventes de vos produits.

#### **INTERFACES AVEC DES SYSTÈMES EXTERNES**

• Emailing : pour mener des campagnes de communication efficaces.

#### **SYSTÈME**

• Archives/Logs inaltérables : pour enregistrer toutes les actions effectuées dans Dolibarr sensibles au regard de l'administration fiscale française et être conforme à ses attentes.

*Note > L'activation de ce module correspond aux attentes de l'administration dans le cadre d'une utilisation de Dolibarr en mode hébergé sous conditions de sécurisation. Elle peut faire l'objet d'une attestation de conformité, nécessaire si vous êtes établi en France et concerné par l'application dès 2018 de la loi de finances française 2016. [Faites-vous accompagner](https://d-booker.jo.my/doli-partner) ! L'activation de ce module est automatique à l'activation du module Caisse TakePOS.*

**Figure 2.2 :** Menu principal de Dolibarr après activation des modules

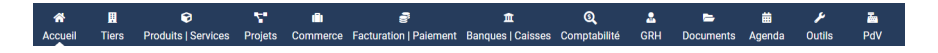

D'autres modules vous seront présentés au fil de cet ouvrage, concernant notamment les [marges,](#page-3-0) les [notifications](#page-3-1), les [marque-pages,](#page-3-0) les [contrats,](#page-3-0) [incoterms](#page-3-2) ou les modules de [GPAO.](#page-3-0)

<span id="page-4-0"></span>*Note > Une fois les modules activés, leur bonne utilisation nécessite la définition des permissions. Nous verrons au chapitre [Utilisateurs et groupes](#page-4-0) les notions de [permissions utilisateurs](#page-4-1) et de [permissions](#page-4-0) [par défaut](#page-4-0).*

La page d'accueil affiche des tableaux de bord, appelés widgets, relatifs aux modules activés (voir [Figure 2.3](#page-4-2)).

<span id="page-4-2"></span>**Figure 2.3 :** Extrait de la page d'accueil de Dolibarr, modules activés

| ۰<br>Accueil           | 圓<br><b>Tiers</b> | ø<br>Produits   Services Projets | Y.                         | a<br>ė<br>Commerce Facturation   Palement Banques   Caisses Comptabilité | Ħ.        | $\mathbf{Q}$                                                 | д<br>ь.<br>GRH<br><b>Documents</b> | 蘖<br>Agenda                            | ã<br>۶<br>Priv<br>Outils                                       |                                          | $\overline{B}$ $\overline{O}$ 16.0.0 $\overline{B}$ Romain $\sim$ |
|------------------------|-------------------|----------------------------------|----------------------------|--------------------------------------------------------------------------|-----------|--------------------------------------------------------------|------------------------------------|----------------------------------------|----------------------------------------------------------------|------------------------------------------|-------------------------------------------------------------------|
| Rechercher             |                   | $\mathbf{v}$                     |                            |                                                                          |           |                                                              |                                    |                                        |                                                                |                                          |                                                                   |
| LL Mon tableau de bord |                   |                                  |                            | VUE GLOBALE                                                              |           | AGENDA                                                       |                                    |                                        | PROJETS                                                        |                                          | PROPOSITIONS COMMERC                                              |
| <b>X</b> Configuration |                   | 'റ                               | 0 en retard                | 盖                                                                        | A faire 0 |                                                              | ÷<br>m                             | Ouvert 0<br>Táches ouvertes 0          |                                                                | A accepter   A refuser 0<br>A facturer 0 |                                                                   |
|                        |                   | <b>E</b> Outils d'administration |                            |                                                                          |           |                                                              |                                    |                                        |                                                                |                                          |                                                                   |
| Utilisateurs & Groupes |                   |                                  | 眥                          | COMMANDES<br>Ouvert 0                                                    | 臀         | <b>FACTURES</b><br>Impayées 0                                |                                    | Þ                                      | PROPOSITIONS COMMERC<br>A accepter   A refuser 0<br>A fermer 0 | 閆                                        | COMMANDES FOURNISSE<br>Ouvert 0<br>En attente de réception 0      |
|                        |                   |                                  | 計                          | FACTURES FOURNISSEUR<br>Apayer 0                                         |           | <b>CONTRATS</b><br>Services à activer 0<br>Services actifs 0 |                                    | 皿                                      | COMPTE BANCAIRE<br>Chèques à déposer 0                         |                                          | NOTE DE FRAIS<br>A approuver 0<br>Apayer 0                        |
|                        |                   |                                  | $\mathcal{L}_{\mathbf{0}}$ | <b>CONGES</b><br>A approuver 0                                           |           |                                                              |                                    |                                        |                                                                |                                          |                                                                   |
|                        |                   |                                  |                            | Informations de connexion                                                |           |                                                              | ÷ ×                                |                                        | Les 5 dernières factures fournisseurs modifiées                |                                          | ÷ x                                                               |
|                        |                   |                                  | Utilisateur                |                                                                          |           | SuperAdmin                                                   |                                    | Pas de facture fournisseur enregistrée |                                                                |                                          |                                                                   |
|                        |                   |                                  |                            | Connexion précédente                                                     |           | 16/07/2022 13:48                                             |                                    |                                        |                                                                |                                          |                                                                   |
|                        |                   |                                  |                            |                                                                          |           |                                                              |                                    |                                        | Les 5 dernières commandes fournisseurs modifiées               |                                          | ÷ x                                                               |
|                        |                   |                                  |                            | Anniversaires de ce mois (utilisateurs)                                  |           |                                                              | ÷ x                                |                                        | Pas de commande fournisseur enregistrée                        |                                          |                                                                   |
|                        |                   |                                  |                            |                                                                          | Aucun     |                                                              |                                    |                                        |                                                                |                                          |                                                                   |
|                        |                   |                                  |                            |                                                                          |           |                                                              |                                    |                                        | Commandes fournisseurs en attente de réception                 |                                          | ÷ x                                                               |

Chaque utilisateur peut choisir pour chacun des widgets, sans incidence sur l'écran de ses collaborateurs, de les fermer (X), les déplacer (+), en modifier le contenu dans le cas de graphiques ( ) ou encore les ajouter (par sélection dans la liste déroulante qui apparaîtra au-dessus de la liste des widgets lorsque certains auront été désactivés).

Nous verrons au chapitre [Personnalisation de l'interface](#page-4-0) les options de personalisation du tableau de bord.

## <span id="page-4-1"></span>**2.2. Paramétrer les modules**

La page des paramétrages de chacun des modules est accessible avec les icônes  $\clubsuit$  de la [liste des modules.](#page-0-1) Le paramétrage des modules indiqués ici vous sera détaillé au fil des chapitres. Cependant, n'hésitez pas à consulter aussi les paramétrages proposés pour les autres, si vous les avez activés, afin de personnaliser au mieux leurs fonctionnalités.

<span id="page-5-0"></span>La plupart des modules proposent l'ajout d'attributs supplémentaires. Ces éléments vous seront présentés au chapitre [Personnalisation des contenus et formulaires de données](#page-5-0). [Section 47.2, Ajouter des champs personnalisés à ses fiches.](#page-5-0)